## **Adding Accented Spanish Characters in Mac OS**

This list is organized by Accent type. The sample shows a letter with that accent, and the Notes present any special comments about using that accent.

For the Template, the **symbol "V" means any vowel.** The format is to hold the first two keys down simultaneously, release, then type the vowel you wish to be accented.

## Macintosh Option Codes for Accented Letters

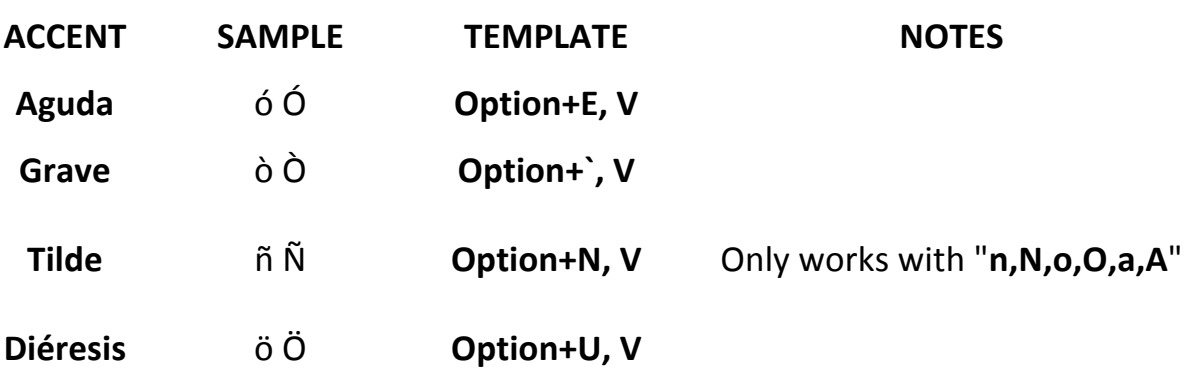

**Example 1**: To input the letter  $\acute{o}$ , hold down the Option key, then the E key. Release both keys then type lowercase **o**.

**Example 2:** To input the letter  $\acute{\text{o}}$ , hold down the Option key, then the E key. Release both keys then type capital **O**.

Retrieved on October 8/13 from: http://tlt.its.psu.edu/suggestions/international/accents/codemac.html